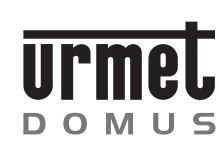

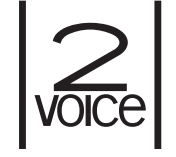

**Mod. 1083**

**DS 1083-019**

**LBT 8530**

**DECODIFICA SPECIALE** *SPECIAL DECODER***DÉCODAGE SPÉCIAL** *DESCIFRE ESPECIAL* **SPEZIALDECODER**

**Sch./Ref. 1083/80**

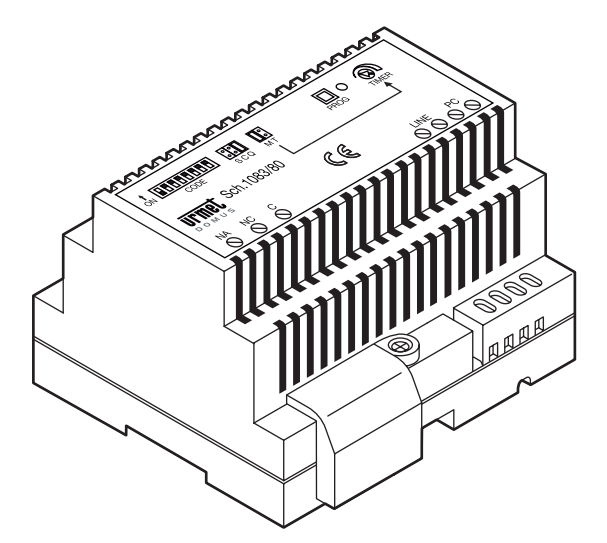

# **FRANÇAIS**

Le décodage spécial Réf. 1083/80 est consacré au système 2Voice et permet l'activation de dispositifs électriques grâce à un relais avec contact 230Vca 5A avec commandes envoyées par les utilisateurs avec les postes internes, les postes d'appel ou la centrale présents dans le système.

Les utilisations principales sont:

- Ouvertures des portes cochères. •
- Allumage des lumières des escaliers. •
- Activation/désactivation de dispositifs électriques. •

Les caractéristiques principales du dispositif sont:

- Mode de fonctionnement monostable avec temps d'activation réglable d'1 seconde jusqu'à 16 minutes ou en commutation (toggle).
- Possibilité d'activation par des événements du système (4 au maximum) qui peuvent être programmés par l'installateur.
- Possibilité de connexion d'une touche à distance pour l'activation. •

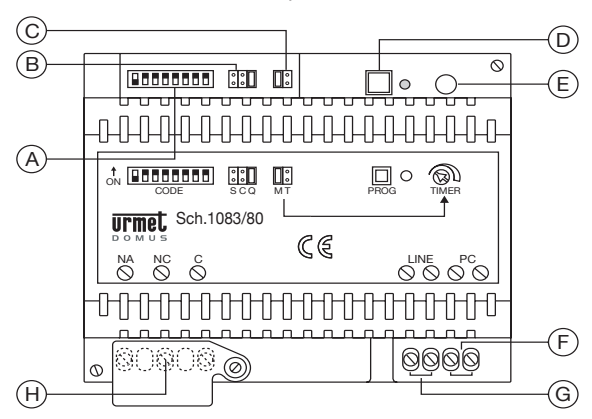

- **A** Dip-switch du code utilisateur pour l'identification du décodage dans le système
- **B** Pontet des zones de compétence:
	- S = seulement le dispositif utilisé pour l'acquisition de l'événement
	- C = tous les dispositifs de la colonne utilisée pour l'acquisition de l'événement
	- $Q = n'$ importe quel dispositif du système
- **C** Pontet mode de commutation
	- $M =$ monostable
	- $T =$  toggle
- **D** Touche et led de programmation
- **E** Trimmer utilisé pour le réglage du timer d'activation en mode monostable (M)
- **F** Bornes de connexion de la touche à distance (PC)
- **G** Bornes de connexion de la ligne (LINE)
- **H** Bornes du contact du relais utilisé pour activer les dispositifs électriques (F-NF-NO)

### **INSTALLATION**

Le décodage spécial peut être installé dans un panneau électrique sur barre DIN (6 modules DIN de 18mm) ou en apparent sur le mur avec vis et chevilles (non livrées).

Pour l'installation, suivre les règles générales d'installation du système 2Voice dans le manuel de système livré avec l'alimentation Réf. 1083/20.

Il faut observer aussi les règles suivantes.

• Le décodage spécial peut être installé seulement en utilisant le distributeur 4 utilisateurs 2Voice Réf.

1083/55, en le raccordant à une de ses 4 sorties.

- La connexion entrée/sortie n'est pas permise. •
- Seulement 2 décodages spéciaux peuvent être raccordés entre l'interface pour poste externes Réf. •1083/75 et l'interface de colonne Réf. 1083/50.
- Si raccordé à la colonne, le décodage doit être compris dans le nombre total maximum de postes internes •qui peuvent être raccordés selon les différentes typologies de système.

*Pour la signalisation d'alarme panique à la centrale, le décodage doit être installé dans la colonne.*  $\mathcal{L}$ 

### **CONFIGURATION**

 $\overline{C}$ 

Tous les décodages sont configurés en usine comme suit:

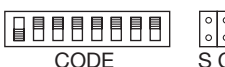

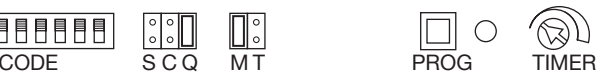

pontet SCQ = position Q (tous les dispositifs peuvent activer le décodage)

 $pontet M/T$  = position M (monostable)

 $dip$ -switch CODE = utilisateur 127 (dip1 OFF dip2 $\div$ 8 ON)

 $time = 1$  seconde

événement programmé = pression de la touche d'appel à la centrale depuis un poste interne de l'utilisateur 0 dans la colonne 0

Avec la configuration d'usine tous les utilisateurs du système (pontet  $SCQ = Q$ ) peuvent activer le décodage en mode monostable (pontet  $M/T = M$ ) en appuyant sur la touche d'appel à la centrale.

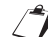

Pour rétablir les événements programmés implicites, appuyer et rester appuyé sur la touche de *programmation pendant 5 secondes. Pendant ce temps, la led rouge s'allume et quand elle s'éteint le décodage restaurera les confi gurations d'usine.*

#### **MODALITÉ DE COMMUTATION**

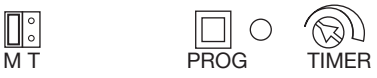

Le contact du relais peut être commuté en deux modes:

 $\prod$ 

- Monostable à la suite d'un événement programmé pour l'activation ou à la suite de la pression de la touche à distance raccordée aux bornes PC, le contact du relais commute pendant un temps compris entre 1 seconde et 16 minutes; ce temps peut être programmé avec le trimmer « timer ».
- Toggle à la suite d'un événement programmé pour l'activation ou à la suite de la pression de la touche à distance raccordée aux bornes PC, le contact du relais commute et la position du trimmer est insignifiante; le relais reste commuté jusqu'à une nouvelle commande.

Pour effectuer l'épreuve du temps d'activation en mode monostable il suffi t de court-circuiter temporairement les bornes PC et de vérifier le temps d'activation du relais.

#### **MODE DE FONCTIONNEMENT**

Le décodage spécial doit être configuré et programmé opportunément: son relais peut être activé à la suite d'un événement, si celui-ci fait partie de ceux qui ont été programmés et s'il satisfait la configuration effectuée.

Les événements programmables (4 au maximum) qui feront activer le relais en mode monostable ou toggle configuré avec le pontet M/T peuvent être choisis parmi les suivants:

DS1083-019

*En cas d'interruption de l'alimentation, le contact du relais ne commute pas sa position.*  §*À la restauration de l'alimentation, si en mode monostable, le contact retourne à la position de repos, si en mode toggle le contact garde la position qu'il avait avant l'interruption de l'alimentation.*

- pression de la touche ouvre-porte piétonne depuis un poste interne
- pression de la touche ouvre-porte cochère depuis un poste interne –
- pression de la touche d'appel à la centrale depuis un poste interne
- pression de la touche fonction spéciale depuis un poste interne
- envoi appel intercom depuis un poste interne vers le décodage spécial
- envoi commande ouvre-porte piétonne depuis la centrale
- envoi commande ouvre-porte cochère depuis la centrale
- envoi code spécial depuis un poste d'appel ou la centrale

En alternative au fonctionnement décrit ci-dessus, le décodage spécial peut être utilisé pour envoyer la signalisation d'alarme à la centrale de conciergerie en appuyant sur la touche à distance (PC). En ce cas-là, le dip-switch 1 doit être positionné sur ON.

#### **PROGRAMMATION DES ÉVÉNEMENTS EN MODE DE FONCTIONNEMENT STANDARD (DIP 1 = OFF)**

On peut programmer d'1 à 4 événements qui activeront le relais du décodage spécial, selon la configuration effectuée avec les dip-switch et les pontets.

- 1 Appuyer sur la touche de programmation et la relâcher quand la led s'allume.
- 2 Produire le premier événement que le décodage spécial doit acquérir (par exemple, appuyer sur la touche ouvre-porte d'un poste interne du système).
- 3 La led clignote une fois pour indiquer que le premier événement a été programmé. La led reste allumée pour indiquer que le décodage spécial est encore en phase de programmation.
- 4 Produire les autres événements que le décodage spécial doit acquérir. Pour chaque événement la led clignotera pour un nombre de fois qui est le même des événements qui ont été programmés: 2 fois pour le deuxième événement, 3 pour le troisième. Après avoir programmé le quatrième événement, la led <sup>s</sup>'éteint pour indiquer la sortie de la programmation.
- 5 Si on ne veut pas programmer d'événements différents, produire le même pour 4 fois.
- *Si aucun événement n'est reçu pendant un temps supérieur à 5 minutes, le décodage spécial sort*  § *automatiquement de l'état de programmation en éteignant la led (les événements acquis jusqu'à ce moment-là restent mémorisés).*

Les détails de la programmation et du comportement du décodage spécial pour chaque événement programmable sont décrits ci-dessous.

#### **ÉVÉNEMENT: PRESSION TOUCHE OUVRE-PORTE PIÉTONNE DEPUIS POSTE INTERNE**

Programmer l'événement en appuyant sur la touche ouvre-porte piétonne d'un poste interne qui devra activer le relais du décodage spécial (voir le paragraphe sur la programmation des événements). Supposons que ce poste interne se trouve dans la colonne numéro « ID colonne » et ait le code utilisateur « CODE ».

Une fois terminée la programmation, le relais est activé en fonction de la position du pontet SCQ:

- Position Q: la pression de la touche ouvre-porte piétonne de n'importe quel utilisateur du système active le décodage.
- Position C: la pression de la touche ouvre-porte piétonne de chaque utilisateur de la colonne « ID colonne » active le décodage.
- Position S: la pression de la touche ouvre-porte piétonne de tous les postes internes (aussi ceux qui sont en parallèle) de l'utilisateur de la colonne « ID colonne » et avec code utilisateur « CODE » (celui qui est utilisé pour l'acquisition de l'événement) active le décodage.

La position des dip-switch CODE du décodage spécial est insignifiant pour le fonctionnement avec *ouvre-porte piétonne.*

#### **ÉVÉNEMENT: PRESSION TOUCHE OUVRE-PORTE COCHÈRE DEPUIS POSTE INTERNE**

Programmer l'événement en appuyant sur la touche ouvre-porte cochère d'un poste interne qui devra activer le relais du décodage spécial (voir le paragraphe sur la programmation des événements). Supposons que ce poste interne se trouve dans la colonne numéro « ID colonne » et ait le code utilisateur « CODE ».

Une fois terminée la programmation, le relais est activé en fonction de la position du pontet SCQ:

- Position Q: la pression de la touche ouvre-porte cochère de n'importe quel utilisateur du système active •le décodage.
- $\bullet~$  Position C: la pression de la touche ouvre-porte cochère de chaque utilisateur de la colonne « ID colonne »  $\,$ active le décodage.
- Position S: la pression de la touche ouvre-porte cochère de tous les postes internes (aussi ceux qui sont en parallèle) de l'utilisateur de la colonne « ID colonne » et avec code utilisateur « CODE » (celui qui est utilisé pour l'acquisition de l'événement) active le décodage.

La position des dip-switch CODE du décodage spécial est insignifiant pour le fonctionnement avec *ouvre-porte cochère.*

#### **ÉVÉNEMENT: PRESSION TOUCHE D'APPEL À LA CENTRALE DEPUIS POSTE INTERNE**

Programmer l'événement en appuyant sur la touche d'appel à la centrale d'un poste interne qui devra activer le relais du décodage spécial (voir le paragraphe sur la programmation des événements). Supposons que ce poste interne se trouve dans la colonne numéro « ID colonne » et ait le code utilisateur « CODE ».

Une fois terminée la programmation, le relais est activé en fonction de la position du pontet SCQ:

- Position Q: la pression de la touche d'appel à la centrale de n'importe quel utilisateur du système active le décodage.
- Position C: la pression de la touche d'appel à la centrale de chaque utilisateur de la colonne « ID colonne » •active le décodage.
- Position S: la pression de la touche d'appel à la centrale de tous les postes internes (aussi ceux qui sont en parallèle) de l'utilisateur de la colonne « ID colonne » et avec code utilisateur « CODE » (celui qui est utilisé pour l'acquisition de l'événement) active le décodage.

La position des dip-switch CODE du décodage spécial est insignifiant pour le fonctionnement avec la *touche d'appel à la centrale.*

#### **ÉVÉNEMENT: PRESSION TOUCHES FONCTIONS SPÉCIALES DEPUIS POSTE INTERNE**

Programmer l'événement en appuyant sur une touche fonction spéciale d'un poste interne qui devra activer le relais du décodage spécial (voir le paragraphe sur la programmation des événements).

Supposons que ce poste interne se trouve dans la colonne numéro « ID colonne », ait le code utilisateur « CODE » et que le numéro de la fonction spéciale associée à cette touche soit « SPEC ».

Une fois terminée la programmation, le relais est activé en fonction de la position du pontet SCQ:

- Position Q: la pression de la touche fonction spéciale « SPEC » de n'importe quel utilisateur du système active le décodage.
- Position C: la pression de la touche fonction spéciale « SPEC » de chaque utilisateur de la colonne « ID colonne » active le décodage.
- Position S: la pression de la touche fonction spéciale « SPEC » de tous les postes internes (aussi ceux qui sont en parallèle) de l'utilisateur de la colonne « ID colonne » et avec code utilisateur « CODE » (celui qui est utilisé pour l'acquisition de l'événement) active le décodage.

La position des dip-switch CODE du décodage spécial est insignifiant pour le fonctionnement avec la *touche fonctions spéciales.*

#### **ÉVÉNEMENT: APPEL INTERCOM DEPUIS POSTE INTERNE**

Attribuer au décodage spécial un code utilisateur de 0 à 127 en utilisant les dip-switch CODE; dans le • système il ne faut pas avoir de décodages spéciaux avec le même code utilisateur d'autres dispositifs (postes internes ou d'autres décodages), même s'ils appartiennent à des colonnes différentes.

- **Pour configurer le code désiré utiliser les dip-switch CODE de 2 à 8 (2=le bit le plus significatif 8=le** bit le moins significatif); le dip-switch 1 doit être OFF.
- Programmer les touches des postes internes intéressés pour pouvoir effectuer un appel intercom direct au décodage spécial qui a été configurée avant:
	- Se rendre au poste interne qui doit être programmé.
- En restant appuyé sur la touche ouvre-porte, décrocher le combiné. Le poste interne émet une tonalité –pour indiquer l'entrée en programmation.

DS1083-019

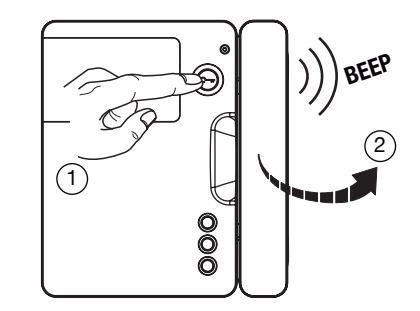

– Appuyer sur la touche qui doit être programmée; le poste interne émet une tonalité de confirmation.

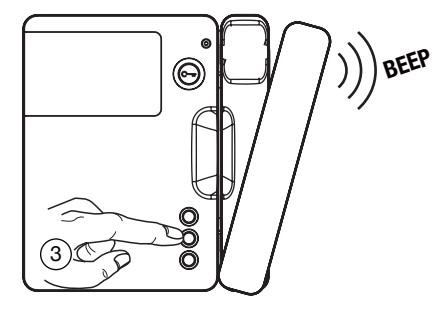

- Se rendre au décodage spécial et appuyer sur la touche de programmation jusqu'à ce que la led rouge s'allume et ensuite relâcher la touche.
- Le poste interne en programmation émet un bip pour indiquer que la programmation a été effectuée. –
- Appuyer de nouveau sur la touche de programmation du décodage spécial jusqu'à ce que la led rouge <sup>s</sup>'éteigne.
- Raccrocher le combiné du poste interne qui émet un bip pour indiquer la sortie de la programmation.
- Programmer l'événement en appuyant sur la touche d'appel intercom d'un poste interne qui devra activer •le relais du décodage spécial (voir le paragraphe sur la programmation des événements).

Supposons que ce poste interne se trouve dans la colonne numéro « ID colonne » et ait le code utilisateur « CODE ».

Une fois terminée la programmation, le relais est activé en fonction de la position du pontet SCQ:

- Position Q: la pression de la touche d'appel intercom de n'importe quel utilisateur du système active le •décodage.
- Position C: la pression de la touche d'appel intercom de chaque utilisateur de la colonne « ID colonne » •active le décodage.
- Position S: la pression de la touche d'appel intercom de tous les postes internes (aussi ceux qui sont en parallèle) de l'utilisateur de la colonne « ID colonne » et avec code utilisateur « CODE » (celui qui est utilisé pour l'acquisition de l'événement) active le décodage.

### **ÉVÉNEMENT: COMMANDE OUVRE-PORTE PIÉTONNE DEPUIS CENTRALE**

Programmer l'événement en envoyant une commande ouvre-porte piétonne depuis la centrale (voir le paragraphe sur la programmation des événements).

Une fois terminée la programmation, le relais est activé chaque fois que la centrale envoie une commande ouvre-porte piétonne.

La position des dip-switch CODE et des pontets CSQ du décodage spécial est insignifiant pour le *fonctionnement avec une commande d'ouvre-porte piétonne depuis la centrale.*

### **ÉVÉNEMENT COMMANDE OUVRE-PORTE COCHÈRE DEPUIS CENTRALE**

 Programmer l'événement en envoyant une commande ouvre-porte cochère depuis la centrale (voir le paragraphe sur la programmation des événements).

Une fois terminée la programmation, le relais est activé chaque fois que la centrale envoie une commande ouvre-porte cochère.

La position des dip-switch CODE et des pontets CSQ du décodage spécial est insignifiant pour le *fonctionnement avec une commande d'ouvre-porte cochère depuis la centrale.*

#### **ÉVÉNEMENT: COMMANDE CODES SPÉCIAUX DEPUIS POSTE D'APPEL OU CENTRALE**

Programmer l'événement en envoyant un code spécial « SPEC » depuis un poste d'appel ou la centrale qui devra activer le relais du décodage spécial (voir le paragraphe sur la programmation des événements). Le dispositif d'où le code spécial doit être envoyé peut être un poste d'appel secondaire présent dans la colonne numéro « ID colonne », un poste d'appel principal ou une centrale.

Une fois terminée la programmation, les événements suivants se produiront:

- L'envoi du code spécial « SPEC » depuis la centrale active le décodage. •
- L'envoi du code spécial « SPEC » depuis un poste d'appel principal active le décodage. •
- L'envoi du code spécial « SPEC » depuis un poste d'appel secondaire active le décodage en fonction de la position du pontet CSQ:
- Position Q: l'envoi du code spécial « SPEC » depuis n'importe quel poste d'appel secondaire active le décodage.
- Position C ou S: l'envoi du code spécial « SPEC » depuis n'importe quel poste d'appel secondaire de la colonne « ID colonne » active le décodage.

#### **MODE DE FONCTIONNEMENT POUR SIGNALISATION D'ALARME PANIQUE À LA CENTRALE (DIP 1 = ON)**

*Cette fonction peut être utilisée dans des systèmes avec centrale de conciergerie avec version de*  § *logiciel 3.1 ou supérieure.*

Dans ce mode de fonctionnement le décodage spécial doit être programmé comme suit:

1 – Mettre le dip-switch 1 en position ON

2 – Attribuer au décodage spécial un code utilisateur de 0 à 127, en utilisant les dip-switch CODE

<sup>*Pour configurer le code désiré utiliser les dip-switch de 2 à 8 (2=le bit le plus significatif – 8=le bit le*</sup> moins significatif).  $\mathcal{L}$ 

*Le code utilisateur peut être le même déjà utilisé dans les postes internes du même appartement.*

Une fois terminée la programmation, en appuyant sur la touche à distance (PC) une alarme panique est envoyée à la centrale, avec l'indication de la colonne où le décodage est installé et le code utilisateur qui a été programmé (CODE).

En même temps le relais est activé en fonction des configurations effectuées en modalité de commutation.

## **CARACTÉRISTIQUES TECHNIQUES**

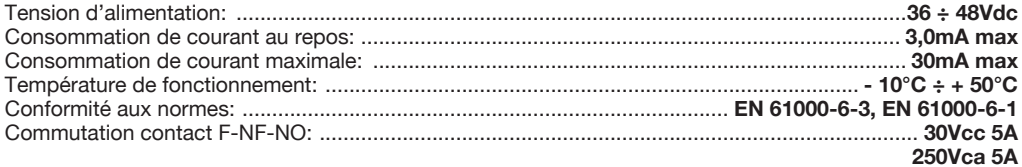

La position des dip-switch CODE du décodage spécial est insignifiant pour le fonctionnement avec *une touche fonctions spéciales.*

#### **DS 1083-019Urme LBT 8530** *SEDEFILIALI* DOMUS URMET DOMUS S.p.A. 20151 MILANO - V.Gallarate 218 10154 TORINO (ITALY) Tel. 02.380.111.75 - Fax 02.380.111.80 00043 CIAMPINO (ROMA) V.L. Einaudi 17/19A VIA BOLOGNA 188/C Tel. 06.791.07.30 - Fax 06.791.48.97 Telef. +39 011.24.00.000 (RIC. AUT.) 80013 CASALNUOVO (NA) V.Nazionale delle Puglie 3 Fax +39 011.24.00.300 - 323 Tel. 081.193.661.20 - Fax 081.193.661.04 Area tecnica30030 VIGONOVO (VE) - V.del Lavoro 71 servizio clienti +39 011.23.39.810 Tel. 049.738.63.00 r.a. - Fax 049.738.63.11 66020 S.GIOVANNI TEATINO (CH) - V.Nenni 17 *http://www.urmetdomus.com* Loc. Sambuceto Tel. 085.44.64.851 Tel. 085.44.64.033 - Fax 085.44.61.862 *e-mail:info@urmetdomus.it*